## #INTEX001. Не найден бизнес-процесс при загрузке документа в «1С: Предприятие» в офлайн-режиме

Последние изменения: 2024-03-26

**В версиях «Минимум»** нет бизнес-процессов на выгрузку (ограниченный функционал), поэтому выгружать документы из 1С на устройство нельзя, только загружать созданные на ТСД документы.

**Как это проявляется:** при ручном [обмене](https://www.cleverence.ru/support/category:699/) загрузка завершенного на ТСД документа в 1С завершается с ошибкой **#INTEX001**. Чаще всего это связано с тем, что не удалось подобрать бизнес-процесс для данного документа при его загрузке/выгрузке.

## Сообщения:

— Номер ошибки #INTEX001. Для данного типа документа нет настроенного или активного бизнес-процесса, настройте бизнес-процесс в настройках обработки для 1С или документа нестройте и для по измерения и для темпи для по изм

Если при загрузке [документа](https://www.cleverence.ru/support/32831/?cat=699) в 1С не получилось найти активный бизнес-процесс, либо же бизнес-процесс на ТСД не заполнился при открытии документа, причиной ошибки может быть:

- 1. [Бизнес-процесс](https://www.cleverence.ru/support/category:821%22) отключен в 1С или у выбранного на ТСД [торгового](https://www.cleverence.ru/support/26640/) объекта.
- 2. Работу с документом начинали под одним бизнес-процессом, который затем удалили и создали новый с тем же именем.
- 3. Не подключен предобработчик, заполняющий поле бизнес-процесса перед открытием документа.

**Решение проблемы:** проверить, что список [бизнес-процессов](https://www.cleverence.ru/support/category:834/) на ТСД актуальный, что требуемый бизнеспроцесс существует и активен в списке (в том числе в списке для торговых объектов). Также проверить в панели [управления](https://www.cleverence.ru/support/category:67/), существует ли обработчик для нужного типа документа.

При ручном обмене документами необходимо [удостовериться,](https://www.cleverence.ru/support/category:699/) что выбранный вами бизнес-процесс присутствует в списке и включен в настройках отбора [документов](https://www.cleverence.ru/support/49388/).

Если вы проверили все [вышеуказанные](https://cleverence.atlassian.net/servicedesk/customer/portal/1?roistat_visit=337082) пункты и не нашли, в чем причина, отправьте заявку на портал техподдержки «Клеверенса», и мы поможем вам решить эту проблему.

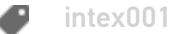

## Не нашли что искали?

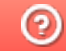

Задать вопрос в техническую поддержку